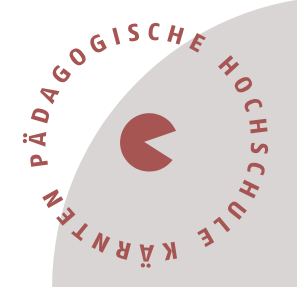

# **Information für Neulehrer\*innen im Lehrberuf Sekundarstufe Berufsbildung (SEK BB) – 1. Dienstjahr (Induktion)**

Liebe Kolleginnen und Kollegen im 1. Dienstjahr,

in diesem Dokument werden Sie über den Ablauf der Fortbildung im Bereich der *Induktion Sekundarstufe Berufsbildung* informiert.

## **Ablauf der Aus- und Fortbildung**

Als Neulehrer\*in im Lehrberuf der Sekundarstufe Berufsbildung erwartet Sie an der Pädagogischen Hochschule Kärnten ein umfangreiches und verpflichtendes Aus- und Fortbildungsprogramm, das sich in **drei Bereiche** gliedert.

- 1. Einführungswoche in der vorletzten Ferienwoche **I***nduktion***PLUS (MOOC)**
- 2. Einführungswoche in der letzten Ferienwoche **Induktion** (Präsenz und Online)
- 3. **Bachelorstudium DATG** (Duale Berufsausbildung sowie Technik und Gewerbe) bzw. **FSES** (Facheinschlägige Studien Ergänzende Studien)

## **1. Einführungswoche in der vorletzten Ferienwoche InduktionPLUS (MOOC)**

Die **Einführungswoche InduktionPLUS** wird als zeit- und ortsunabhängiger E-Learning-Lehrgang stattfinden (MOOC). Dieser beinhaltet Themen wie Methoden der Planung und Durchführung von Unterricht, Diversität/Inklusion, Classroom Management, Digitalisierung und Sprache und umfasst **40 Unterrichtseinheiten**.

Nähere Informationen zu InduktionPLUS und zum Studium (siehe Punkt 3) wird es in einer eigenen Veranstaltung am 07. Juli 2023 von 18:00 – 19:00 Uhr geben. Zugangsdaten für das Meeting:

**Link:** <https://zoom.us/j/9806065233> **Passwort:** zoomphk11

Die Einführungswoche startet am 28. August (09:00 – 10:00 Uhr) mit einer (synchronen) Online-Veranstaltung, mit der auch Ihr Dienstantritt beginnt. Die offizielle Einladung zu dieser Auftaktveranstaltung erfolgt zeitnah via Mail.

## **2. Einführungswoche in der letzten Ferienwoche Induktion**

Die **Einführungswoche Induktion** findet vom 04. bis 08. September 2023 an der PH Kärnten statt und beinhaltet Themen wie Recht, Professionsbewusstsein, Elternarbeit,

Viktor Frankl Hochschule | Hubertusstraße 1, 9020 Klagenfurt | Kaufmanngasse 8, 9020 Klagenfurt www.ph-kaernten.ac.at

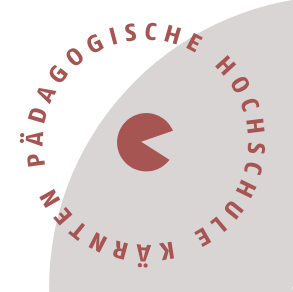

Unterrichtsstörungen, Schulpsychologie, Schulentwicklung, Pädagogikpaket, Organisationsfeld Schule und umfasst **40 Unterrichtseinheiten**. Die offizielle Einladung zu dieser Einführungswoche erfolgt zeitnah via Mail.

## **3. Lehramtsstudium DATG (Duale Ausbildung sowie Technik und Gewerbe) bzw. FSES (Facheinschlägige Studien Ergänzende Studien)**

Im Entwicklungsverbund Süd-Ost (PH Steiermark, PH Kärnten, PH Burgenland) werden im Bereich der Sekundarstufe Berufsbildung folgende Lehramtsstudien angeboten:

### *Duale Ausbildung sowie Technik und Gewerbe (DATG)* für Lehrpersonen an

Fachberufsschulen bzw. Lehrpersonen im fachpraktischen Unterricht an berufsbildenden mittleren und höheren Schulen mit einem bestehenden Dienstverhältnis. Dauer: 8 Semester. Abschluss mit dem akademischen Grad Bachelor of Education BEd.

### *Facheinschlägige Studien Ergänzende Studien (FSES)* für Lehrpersonen der

fachtheoretischen Unterrichtsgegenstände an berufsbildenden mittleren und höheren Schulen Österreichs mit einem aufrechten Dienstverhältnis zum Bund. Das Bachelorstudium FSES baut auf ein abgeschlossenes facheinschlägiges Universitäts- oder Hochschulstudium auf und zielt auf eine professions- und wisschenschaftsorientierte Ausbildung in den für die Berufsausübung (Unterricht in den fachtheoretischen Unterrichtsgegenständen an berufsbildenden mittleren und höheren Schulen) notwendigen Kompetenzen ab. Dauer: 4 Semester. Abschluss mit dem akademischen Grad Bachelor of Education BEd.

### **Modus der Durchführung der Studien DATG und FSES**

Im 1. und 2. Semester finden die Lehrveranstaltungen freitags und samstags statt. Im 3. und 4. Semester immer mittwochs.

**Kontaktperson**: Dipl. Päd. Gabriele Pließnig, BEd (E-Mail: [gabriele.pliessnig@ph](mailto:gabriele.pliessnig@ph-kaernten.ac.at)[kaernten.ac.at\)](mailto:gabriele.pliessnig@ph-kaernten.ac.at)

## **Registrierung und Anmeldung an der PH Kärnten**

Damit Sie sich für alle drei Bereiche und den damit automatisch verbundenen Lehrveranstaltungen

- Einführungswoche Induktion PLUS
- Einführungswoche Induktion und
- Bachelorstudium DATG bzw. FSES

anmelden können, melden Sie sich einmalig unter dem Link **[ANMELDEPORTAL](https://www.ph-online.ac.at/ph-ktn/pl/ui/$ctx/wbLv.wbShowLVDetail?pStpSpNr=560027&pSpracheNr=1)  [SEKUNDARSTUFE BERUFSBILDUNG](https://www.ph-online.ac.at/ph-ktn/pl/ui/$ctx/wbLv.wbShowLVDetail?pStpSpNr=560027&pSpracheNr=1)** an. *Zuvor müssen Sie sich jedoch an der PH Kärnten registrieren.*

### Pädagogische Hochschule Kärnten

Viktor Frankl Hochschule | Hubertusstraße 1, 9020 Klagenfurt | Kaufmanngasse 8, 9020 Klagenfurt www.ph-kaernten.ac.at

### **Registrierung im Verwaltungssystem PH-Online**

Sie müssen sich bei PH-Online registrieren, um ein Konto anzulegen, mit dem Sie während Ihrer Aus-, Fort- und Weiterbildung arbeiten werden.

ASUADAGE AND AS

Wenn Sie schon einen Fortbildungsaccount an einer Pädagogischen Hochschule (PH) in Österreich haben, verwenden Sie dort die Applikation "Immatrikulation an weiteren PHs". (Wenn Sie bereits einen PH-Online-Zugang als Studierende\*r besitzen, genügt ein Mail an [studienbewerbung@ph-kaernten.ac.at\)](mailto:studienbewerbung@ph-kaernten.ac.at).

### Für alle anderen Fälle öffnen Sie den Link:

<https://www.ph-online.ac.at/ph-ktn/ee/ui/ca2/app/desktop/#/login> in einem Browser und führen folgende Schritte durch:

• Auf der Startseite finden Sie den Link zur Registrierung, folgen Sie dort den Anweisungen.

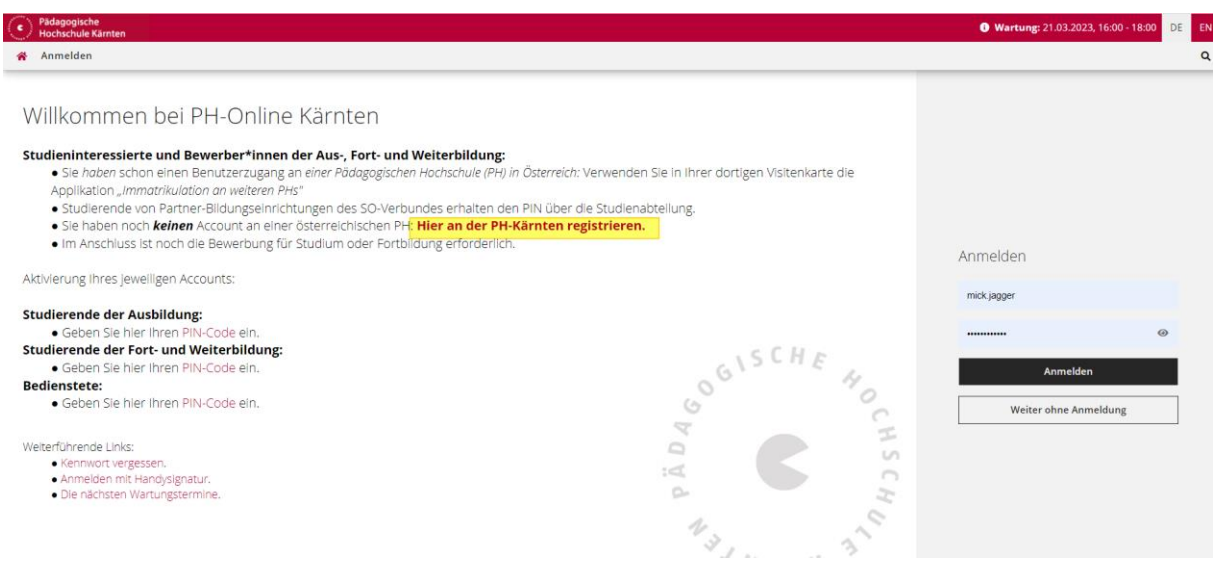

• Nach Absenden Ihrer Registrierung erhalten Sie einen **Aktivierungslink**, bestätigen Sie diesen. Ist Ihre Registrierung nicht erfolgreich, erhalten Sie ein Mail mit einem Code, das Sie bitte umgehend an [studienbewerbung@ph-kaernten.ac.at](mailto:studienbewerbung@ph-kaernten.ac.at) senden. Wir bearbeiten die Fehlermeldung (ev. bereits vorhandene Daten) und kontaktieren Sie möglichst rasch. Bitte haben Sie Verständnis dafür, dass die Bearbeitung bis zu drei Werktage dauern kann.

#### Pädagogische Hochschule Kärnten

Viktor Frankl Hochschule | Hubertusstraße 1, 9020 Klagenfurt | Kaufmanngasse 8, 9020 Klagenfurt www.ph-kaernten.ac.at

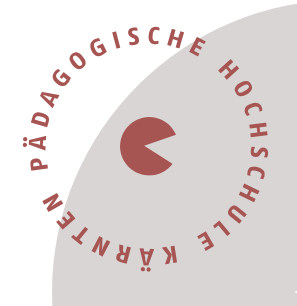

- Sie wählen ein Kennwort, das Sie sich zusammen mit der angegebenen Mailadresse bzw. den **Zugangsdaten bitte vor Abschluss der Registrierung notieren**.
- Sie benötigen diese Informationen für den neuerlichen Einstieg ins PH-Online System. (Beim ersten Mal werden Sie automatisiert dorthin geleitet).
- Nach Aktivierung des Zugangs klicken Sie auf der Startseite (Visitenkarte) im PH-Onlinesystem auf "Meine Bewerbungen" und auf "Bewerbung erfassen" (rechts oben).

### Das Erstellen des Accounts nimmt einige Zeit in Anspruch – bitte nicht nochmals klicken!

**Tipp:** Bei Auftreten einer Fehlermeldung öffnen Sie Ihre Applikation erneut durch Klicken auf Ihren Benutzernamen rechts oben!

• Wählen Sie das entsprechende Semester und das gewünschte Studium (aktuelles Semester: z. B. Sommersemester 2023 – Fortbildung).

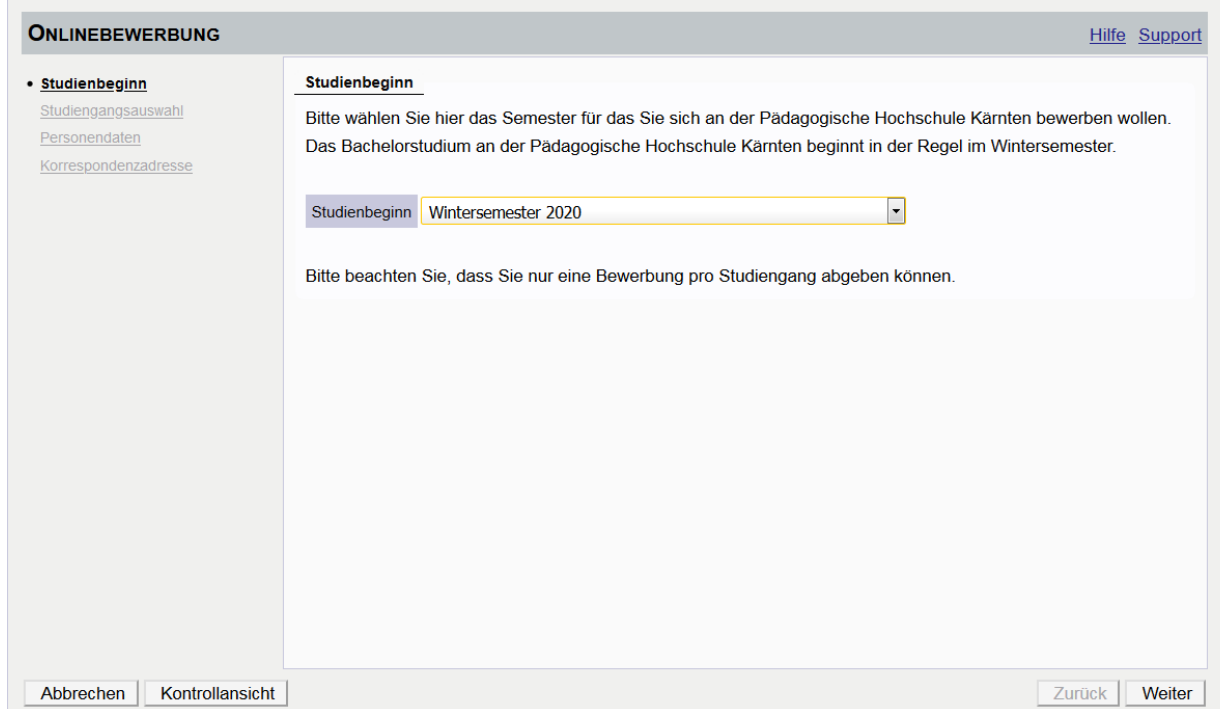

### Pädagogische Hochschule Kärnten

Viktor Frankl Hochschule | Hubertusstraße 1, 9020 Klagenfurt | Kaufmanngasse 8, 9020 Klagenfurt www.ph-kaernten.ac.at

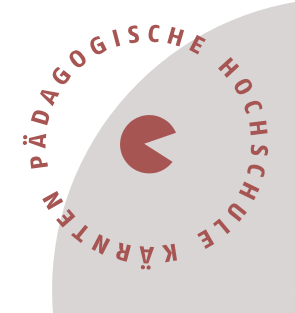

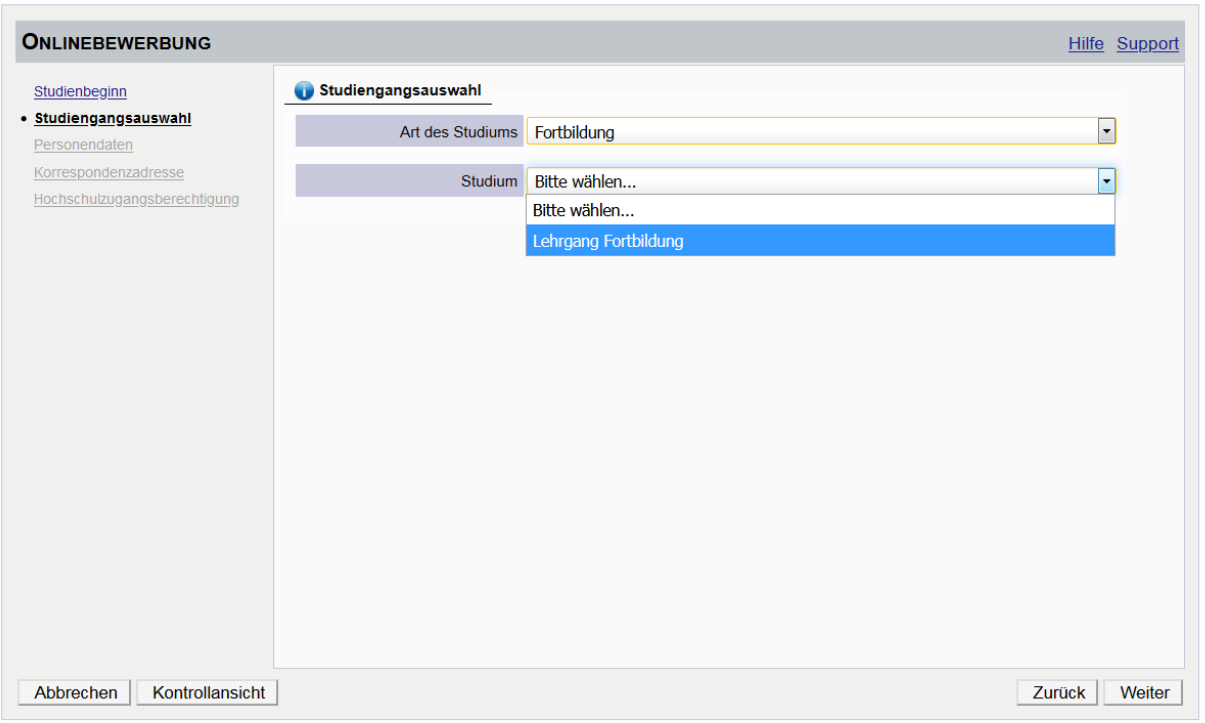

• Vergessen Sie nicht, den Button "SENDEN" zum Abschluss zu klicken. Wir erhalten Ihre Bewerbung sonst nicht.

Vielen Dank und beste Grüße das Team der PH Kärnten